- 1. 성균관대학교 홈페이지(https://www.skku.edu) 접속
- 2. 하단 주요서비스 클릭 . . . . . . . . . . . .

**Sales** 

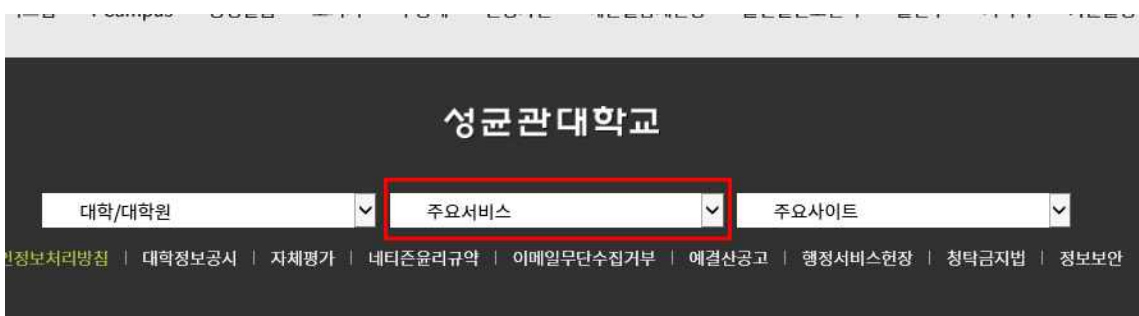

## 3. 교육과정안내 클릭

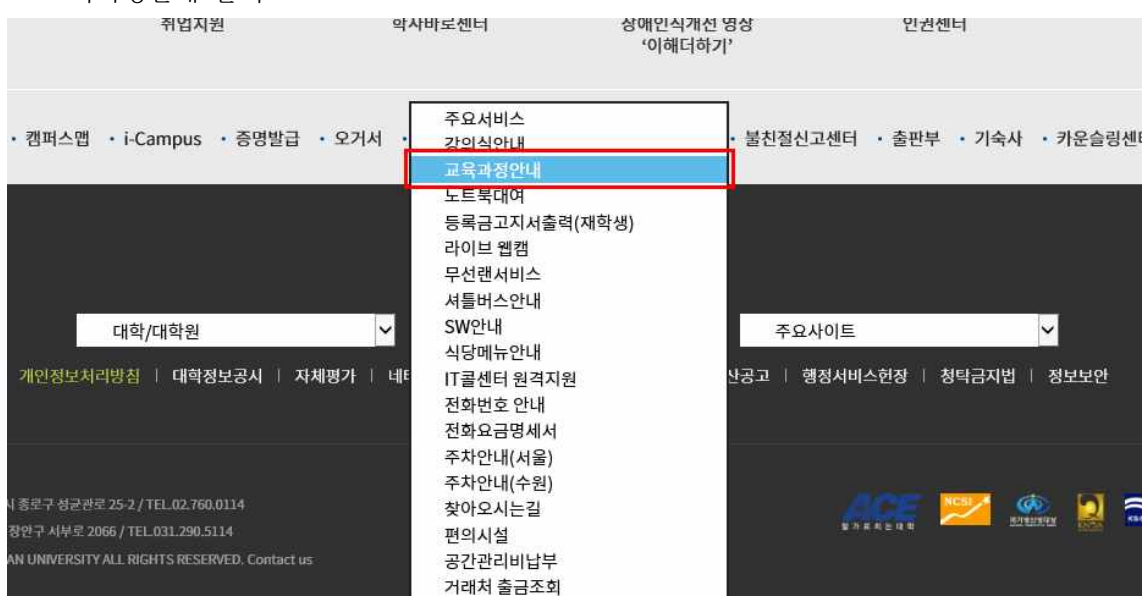

## 4. 전문대학원 >EMBA> 조회 클릭> 수업시간, 강의실 조회 가능

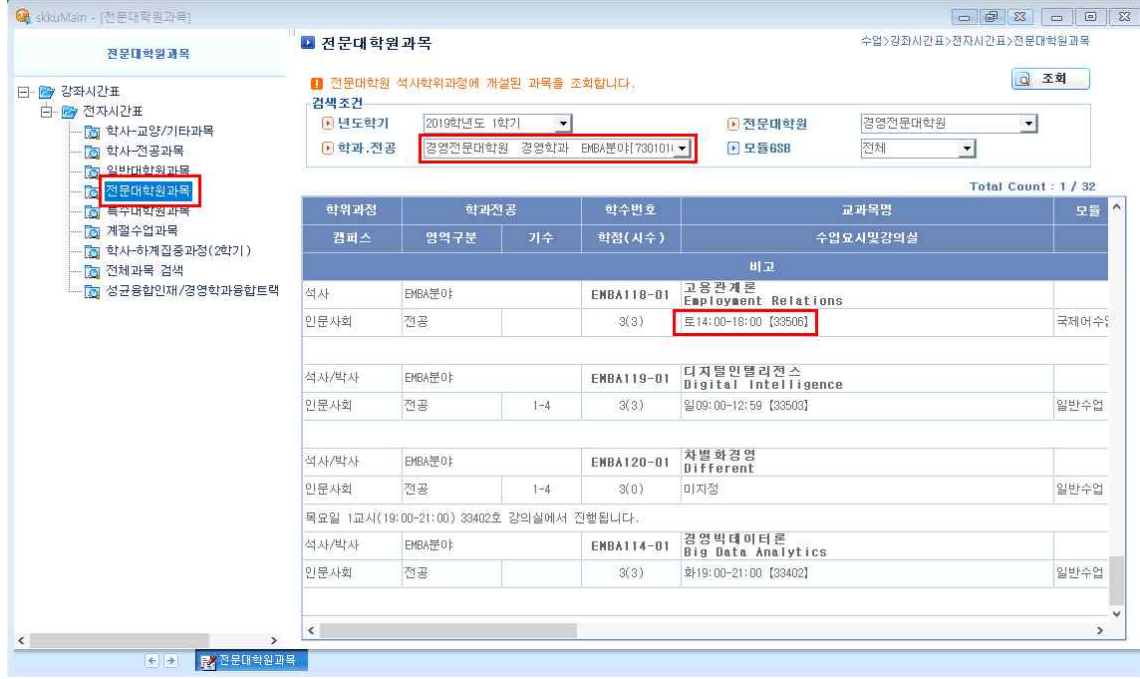

5. 교과목명을 더블클릭하면 교과목개요, 학수번호를 더블클릭하면 수업계획서를 조회할 수 있습니다.